# **Sada JK-81 Oasis**

Sadu by měl vždy instalovat proškolený technik. Tento zjednodušený návod popisuje základní montáž sady, detaily k jednotlivým prvkům jsou uvedeny v jejich manuálech.

## **1. Obsah sady**

Všechny periferie jsou již naučeny do ústředny dle následující tabulky.

|    | Adresa   Periferie | Poznámka                                |
|----|--------------------|-----------------------------------------|
| 03 | <b>JA-80M</b>      | reakce DEL                              |
| 04 | <b>JA-80P</b>      | reakce DEL                              |
| 48 | <b>RC-80</b>       | tlačítka <b>Gad</b>                     |
| 49 | <b>JA-80F</b>      | do vstupu IN zapojit magnetický snímač  |
| 50 | <b>JA-80L</b>      | do sirény je též naučeno tlačítko RC-89 |
|    | <b>JA-80KY</b>     | naučeno do JA-80L                       |
|    | <b>RC-89</b>       | naučeno do JA-80L                       |

# **2. Před instalací**

Přesvědčete se, že SIM karta, která bude použita v GSM komunikátoru, je funkční a nevyžaduje při zapnutí telefonu PIN kód. U předplacené karty ověřte zůstatek kreditu.

## **3. Instalace ústředny a klávesnice**

- 1. **Přimontujte ústřednu** na vybrané místo
- 2. Do komunikátoru **vložte SIM**.
- 3. Do ústředny **zapojte akumulátor** (fixujte jej lepícím blokem)
- 4. **Zapojte síť** do ústředny rozbliká se zelená LED
- *5.* **Červená LED** v komunikátoru svítí během **přihlašování do GSM** sítě a má zhasnout do 1min. *Nezhasne-li, odpojte síť i akumulátor ústředny a zkontrolujte funkci SIM v telefonu.*
- 6. **Připojte baterie klávesnice**. Zobrazí se Servis (pokud se klávesnice nezapne, odpojte a znovu zapojte její baterie).
	- podržením ∗ při zapojování baterií se otevře menu klávesnice, které umožňuje **zvolit jazyk** (čeština = 2), ukončuje se #
	- opustíte-li klávesou # **Servis**, otevřete jej zadáním ∗ **0 8080**,
- **zavíráním dvířek** klávesnice v Servisu **šetřete baterie**.
- 7. Zadejte **922** zapne se měření GSM signálu, má být alespoň 2/4 (není-li, přemístěte ústřednu nebo použijte SIM kartu jiné sítě).
- 8. Měření **ukončete klávesou #** a zavřete kryt ústředny.
- 9. **Před upevněním klávesnice JA-80F** vyzkoušejte její funkci z vybraného místa. Ke klávesnici **doporučujeme připojit** (do vstupu IN) **magnetický senzor** dveří (je součástí sady). Klávesnice se pak otevřením dveří vždy probudí a je schopna signalizovat příchodové zpoždění a číst přístupové karty.

#### **4. Instalace detektorů a sirény**

1. Instalujte **magnetický detektor JA-80M** a nastavte jeho reakci (INS/DEL), zapojte baterii a uzavřete kryt.

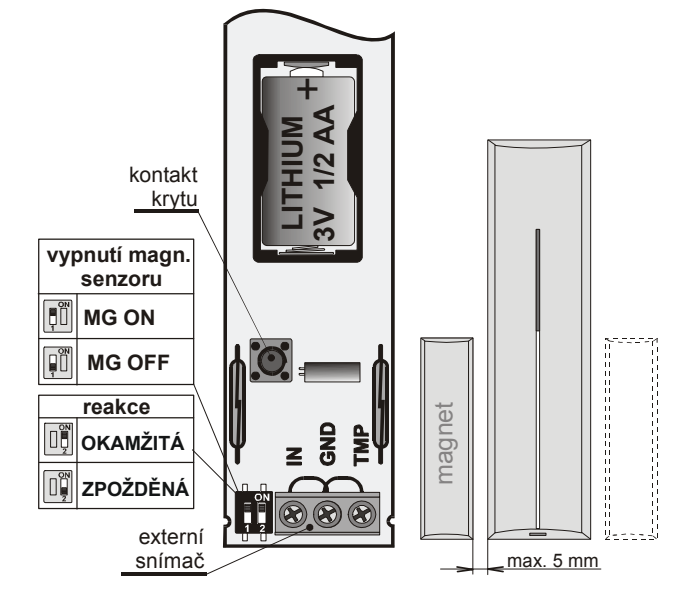

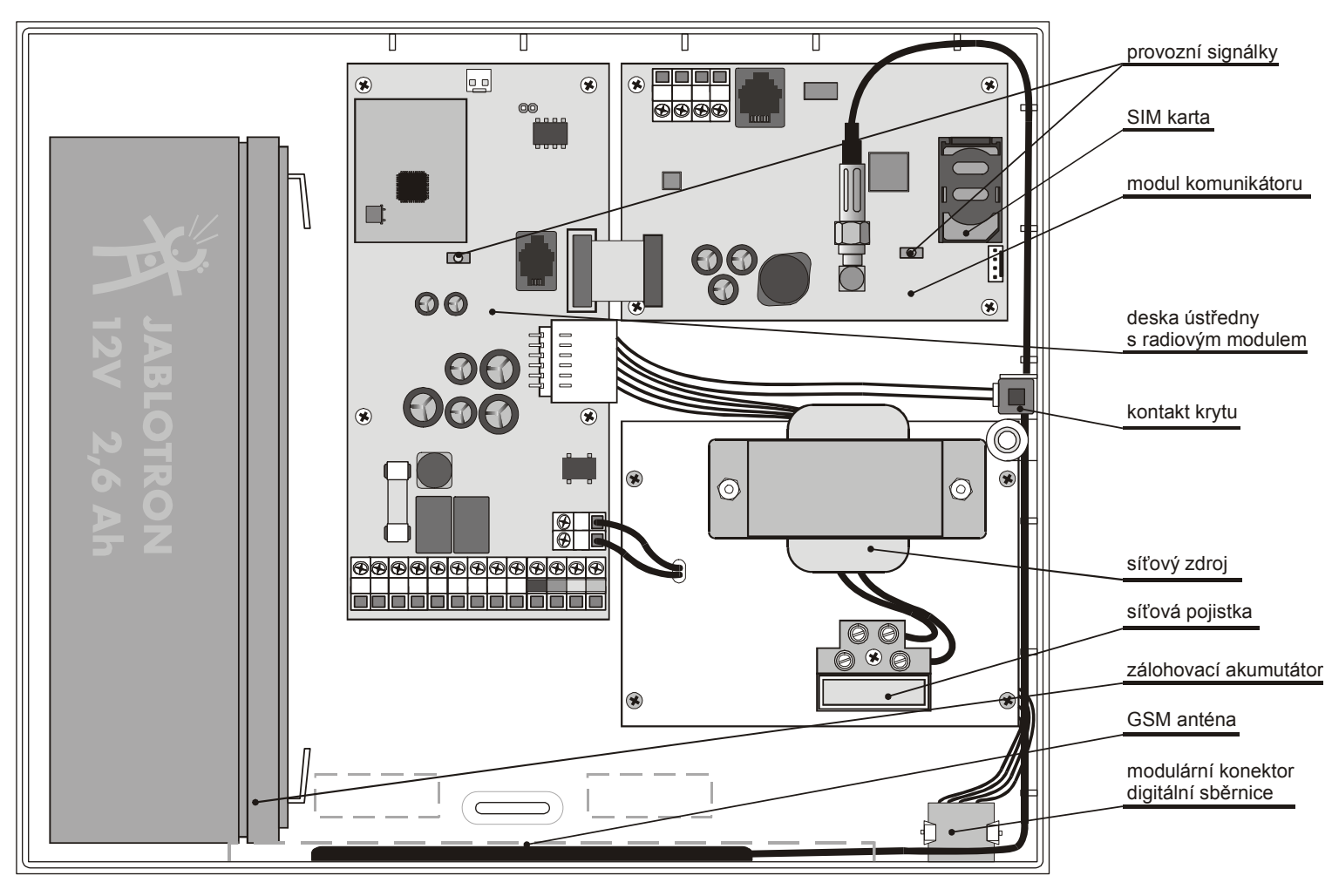

2. Instalujte **pohybový detektor JA-80P** cca 2 až 2,5 m nad podlahu a nastavte jeho reakci (INS/DEL), zapojte baterii a uzavřete kryt.

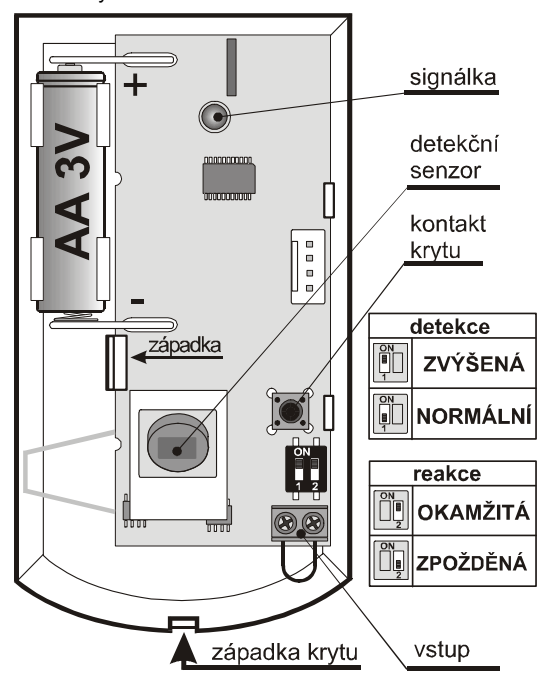

- 3. **Sirénu JA-80L** zasuňte do síťové zásuvky.
- 4. Vyzkoušejte a namontujte **zvonkové tlačítko RC-89**.

#### **5. Přidání dalších bezdrátových periferií**

Přidáváte-li další bezdrátové periferie (lze jich použít až 50), musí být systém **v režimu Servis**. Není-li, zadejte ∗ **0 8080**.

- 1. Klávesou **1 zapněte učení**
- 2. Zobrazí se **první volná adresa** (lze krokovat šipkami)
- 3. **Zapojením baterie** (napájení) **se prvek naučí** (rozsvítí se A)
	- **Klíčenky RC-80** se učí stiskem a podržením dvojice tlačítek  $\mathbf{\Theta}$  +  $\mathbf{\Theta}$  nebo  $\mathbf{\Theta}$  +  $\mathbf{\Theta}$
- 4. **Učení se končí** klávesou **#**
- 5. **Do přijímacích modulů UC-82 či AC-82** se ústředna učí zadáním **299** v režimu Servis.

#### **6. Testování funkce periferií**

- 1. **Systém musí být v režimu Servis**, není-li, zadejte ∗ **0 8080**
- 2. **Aktivujte periferii** (např. detektor) klávesnice (musí mít otevřené víčko) **zobrazí popis signálu**.
	- Detektory pohybu lze testovat max. 15 min. od uzavření jejich krytu, pak se potlačuje detekce častých pohybů (pro další testování otevřete a zavřete kryt).

## **7. Kontrola síly signálu periferií**

- 1. Ústředna musí mít **připojenou anténu a musí být v režimu Servis,** není-li, zadejte ∗ **0 8080**
- 2. **zadejte 298**, zobrazí se adresa nejnižší přiřazené periferie
- 3. **aktivujte tuto periferii**, klávesnice (má mít otevřená dvířka) zobrazí kvalitu signálu v rozsahu 1/4 až 4/4, (má být min 2/4, je-li slabší, prvek přemístěte)
	- Detektory pohybu lze testovat max. 15 min. od uzavření jejich krytu, pak se potlačuje detekce častých pohybů (pro další testování otevřete a zavřete kryt).
	- Signál klávesnice JA-80F se měří aktivací připojeného senzoru dveří nebo aktivací jejího sabotážního senzoru
	- Signál sirény JA-80L se měří stiskem jejího tlačítka
- 4. klávesami **šipek lze vybírat další periferie**
- 5. měření se **ukončuje #**

#### **8. Nastavení systému**

- 1. Systém musí být **v režimu Servis**, není-li, zadejte ∗ 0 8080
- 2. Zadávejte následující sekvence (úplný seznam je v manuálu ústředny a komunikátoru):

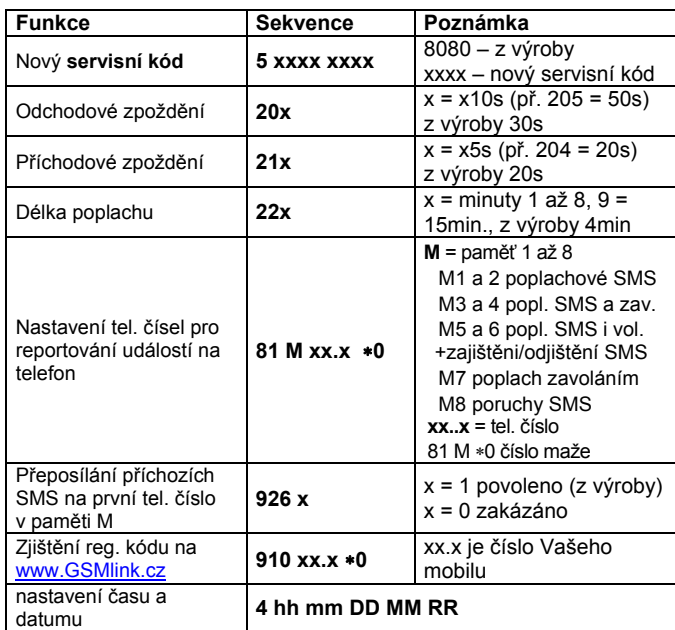

#### **9. Test GSM komunikace**

- 1. **Do paměti M1 uložte číslo na svůj mobil,**
- 2. klávesou **# ukončete Servis** a stiskem obou tlačítek na klíčence **vyvolejte Panic poplach** – systém pošle poplachovou SMS,
- 3. klíčenkou **Panic poplach ukončete,**
- 4. **zavolejte na tel. číslo SIM karty v ústředně** (je uvedeno v poplachové SMS). Nechte hovor vyzvánět až uslyšíte pípnutí, pak na klávesnici mobilu zadejte servisní kód (z výroby byl 8080),
- 5. **mobil bude fungovat jako klávesnice systému** vyzkoušejte,
- 6. **ukončete hovor,**
- 7. do pamětí M nastavte telefony uživatele, **své tel. číslo uložte do paměti M8.**

#### **10. Editace textů klávesnice**

- 1. Systém musí být **v režimu Servis**, není-li, zadejte ∗ 0 8080,
- 2. stiskněte a **držte klávesu ?**  zapne se editování textu,
- 3. klávesy: **1 a 7** listují **písmena** a čísla
	- **4 a 5** posunují **kurzor**

**2 maže** znak

a výběr **dalšího textu**

**# ukončuje** editaci

*Upozornění: texty se ukládají jen do klávesnice. Pohodlnější editování textů je možné pomocí počítače a SW Comlink.* 

## **11. Dokončení instalace**

- Klávesou # ukončete režim servis a výrobní master kód změňte na přístupovou **kartu SYSTEM** (je v sadě). Zadáním ∗**5 1234 a přiložením karty,**
- 2. **předveďte ovládání** systému uživateli.

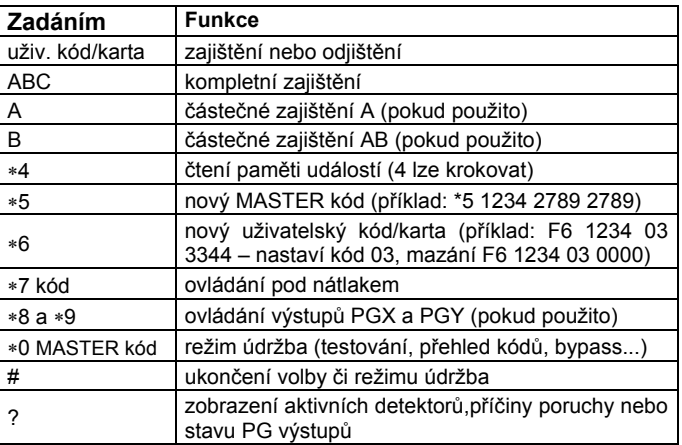